# TTU TEACH AG ED TECH INFO SHEETS E-BOOK

Be sure to follow us on your favorite social media platforms: @TTUTeachAg

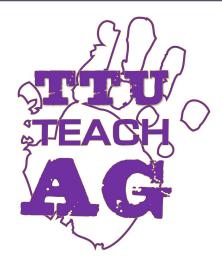

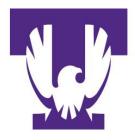

School of Agriculture
College of Agriculture & Human Ecology

TENNESSEE TECH

https://www.tntech.edu/aghs/academic-programs/school-of-ag/

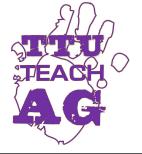

# TABLE OF CONTENTS

| ED TECH         | PAGE NUMBER |
|-----------------|-------------|
| GRADECAM        | <b>3</b>    |
| PLICKERS        | <u>4</u>    |
| KAHOOT          | <b>5</b>    |
| PADLET          | 6           |
| NEARPOD         | 7           |
| CLUSTER         | 8           |
| <b>EDMODO</b>   | 9           |
| <b>EDPUZZLE</b> | <b>10</b>   |
| SOCRATIVE       | 11          |
| THINGLINK       | <b>12</b>   |
| RECAP           | <b>13</b>   |

Brought to you by TTU Teach Ag

Be sure to follow us on your favorite social media platforms: @TTUTeachAg

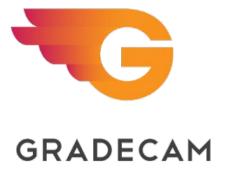

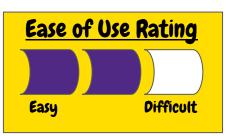

Name of Ed Tech: GradeCam Cost: "Freemium"

**Description:** GradeCam is a web-based grading program that instantly grades multiple choice assessments via a web-based camera. The free version offers up to 10 items per test while the paid version allows up to 100 items. Both versions provide the instructor with item-by-item analyses, item summaries, and class averages.

Through the various outputs,
GradeCam allows me to address any
misconceptions quickly

## Applications:

- Formative Assessment
- Immediate feedback
  - Use results to address misconceptions
- Track student progress towards state standards
- Increase student engagement
- Save time grading

*Note*: GradeCam is used with multiple choice style assessments. This may not always be the most appropriate way to assess student learning.

# Step-by-Step:

- 1. Sign up for a GradeCam account
- Upload a CSV file with student ID
   #'s, first name, and last name
- 3. Print pre-filled forms/blank forms
- 4. Create an assignment (name, questions, answers)
- Scan completed bubble forms via webcam, document camera, or smartphone/tablet
- 6. Review results by class average, by student, or by item

#### Additional Resources:

https://gradecam.com/

https://gradecam.zendesk.com/hc/en-us/categories/200150087-Additional-Resources

Brought to you by TTU Teach Ag

Be sure to follow us on your favorite social media platforms: @TTUTeachAg

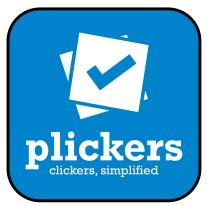

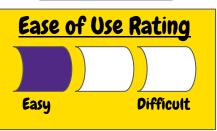

Name of Ed Tech: Plickers Cost: Free

**Description:** Paper clickers, or Plickers, is an immediate feedback assessment tool, that eliminates the need for student devices. Students respond to questions with a unique QR code with four answer choices. Responses are collected by scanning the room with the teachers smartphone or tablet with the Plickers App installed.

"Plickers is a great way to monitor student progress toward learning goals."

## **Applications:**

- Formative Assessment
- Bell-Ringers
- Exit Tickets
- Review
  - Team or Individual
- Attendance

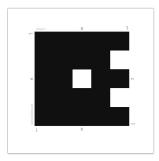

# Step-by-Step:

- Download the App
- 2. Print student cards
- 3. Add students to roster
- 4. Create questions
- On the mobile app, select the question you wish to have projected to the class
- 6. Scan student responses
- 7. View results in real-time

Additional Resources:

http://plickers.com/help

Brought to you by TTU Teach Ag

Be sure to follow us on your favorite social media platforms: @TTUTeachAg

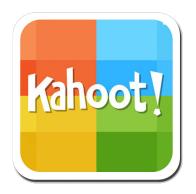

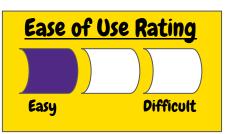

Name of Ed Tech: Kahoot Cost: Free

**Description:** Kahoot is a game-based learning application. Users can create quizzes, discussion topics, or surveys. The Kahoot is displayed on a central screen and students respond from their personal device (or a classroom device). Users have the option to create their own Kahoot, or use/adapt one of the millions already made.

"Kahoot is a great way to engage students. I've seen excitement from students at all age levels when utilizing Kahoot to review concepts in class."

# **Applications:**

- Formative assessment
- Bell-Ringers
- Discussion
- Review
  - Team or Individual
- Survey the Class

# Step-by-Step:

- 1. Sign up for a free account (getkahoot.com)
- 2. Click "New K!" (choose between a quiz, discussion, jumble, or survey)
- Insert questions and answer options
- 4. Students log in to Kahoot.it with a pin # and username
- 5. Start the Kahoot

#### **Additional Resources:**

https://getkahoot.com/how-it-works https://getkahoot.com/ways-to-play https://getkahoot.com/blog

Brought to you by TTU Teach Ag

Be sure to follow us on your favorite social media platforms: @TTUTeachAg

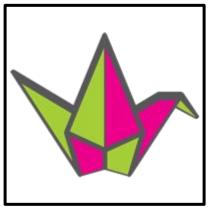

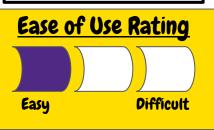

Name of Ed Tech: Padlet Cost: Freemium

**Description:** Padlet is a virtual bulletin board. Users with a link to a Padlet can submit comments (text or audio), add photos, or other documents. The Padlet board is infinite, allowing for lots of conversations. Paid options start at \$5 per month. Premium plans do provide additional storage, analytics, and customization options.

Padlet is a great way to capture rich discussion, review for exams, or collaboratively report on a book/movie being used in class.

# **Applications:**

- Class discussion
- Share tips and tricks with peers
- Review log
- Collaborative reports

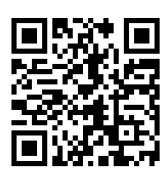

Scan me to try Padlet!

# Step-by-Step:

- 1. Create an account on Padlet
- 2. Create a board for a topic being covered.
- 3. Choose a layout (freeform, grid, or stream)
- 4. Choose your privacy (private, password protected, secret, or public)
- 5. Share a link or QR code to get others posting

#### Additional Resources:

<u>Test Padlet</u>

https://padlet.com/auth/login

http://jn.padlet.com/

Brought to you by TTU Teach Ag

Be sure to follow us on your favorite social media platforms: @TTUTeachAg

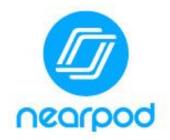

Name of Ed Tech: Nearpod Cost: "Freemium"

**Description:** Nearpod is a mobile learning platform that allows teachers to create engaging presentations laced with multimedia, interactive activities, and formative assessments.

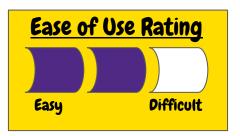

"Nearpod is a fascinating learning platform that engages students and provides teachers with real time assessment data to monitor student performance and adjust instruction as needed."

# **Applications:**

- Interactive lesson options
  - Live lesson
  - Self-paced lesson
- Formative assessment
  - Open ended questions, polls, quizzes
- Collaborative web whiteboard
- Collaborative brainstorming
- Monitor student device use
- Virtual field trips

# Step-by-Step:

- 1. Sign up for a Nearpod account
- Download a ready to use lesson or create a new lesson (easily import PDFs or PPTs you already have)
- Add content to newly created slides or add the interactive components (multimedia, assessments, etc.) to imported lessons
- Go to the 'My Library' section, hover over the lesson, and choose Live or Self-Paced
- 5. Share the code to start the lesson

#### Additional Resources:

https://app.nearpod.com/presentation?pin=AUJOV https://app.nearpod.com/presentation?pin=FBUMC https://app.nearpod.com/presentation?pin=NDEMI

Brought to you by TTU Teach Ag

Be sure to follow us on your favorite social media platforms: @TTUTeachAg

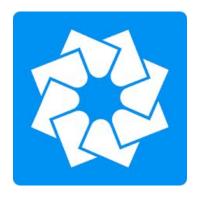

Name of Ed Tech: Cluster Cost: Free

**Description:** Cluster is a platform for sharing photographs, videos, and notes to select groups. You can choose who is able to contribute which makes it a useful tool for your courses. Cluster is available as a smartphone app or you can use it on the web.

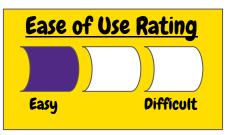

"The Cluster app is a useful way to have students document their learning journey throughout the semester. It can also be used to develop digital citizenship skills among students on a private platform."

# **Applications:**

- Photodocumentation
- Reflection Assignments
- Sharing photos, videos, and notes with administrators/ parents/ community partners

Join the TTU Teach Ag Cluster group to share your favorite #TeachAg photos!

https://cluster.co/i/DDVVWCPK

## Step-by-Step:

- 1. Go to <u>cluster.co</u> and sign up for a free account
- 2. Click "Create New Group"
  - a. Pick a name
  - Enter email addresses to invite contributors or invite by link
- 3. Share photographs, videos, and notes to your groups.

#### Additional Resources:

https://clusterapp.zendesk.com/hc/en-us

https://clusterapp.zendesk.com/hc/en-us/articles/201824530-How-does-the-app-work-

https://clusterapp.zendesk.com/hc/en-us/articles/201676234-How-are-my-photos-kept-safe-

Brought to you by TTU Teach Ag

Be sure to follow us on your favorite social media platforms: @TTUTeachAg

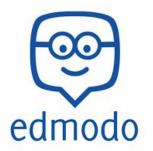

Name of Ed Tech: Edmodo Cost: Free

**Description:** Edmodo is a web-based, learning management system. It streamlines digital content sharing, collaboration, grading, and assessment. Edmodo 'feels' like Facebook, but is secure for you and your students. The app makes edmodo easy to manage from your smartphone or tablet.

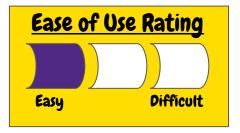

"Students find edmodo easy to navigate because it resembles one of their favorite social media platforms. They can access course content, collaborate with their peers, and stay organized with the planner feature."

# **Applications:**

- Sharing classroom content
- Collaboration
- Assessment
- Polling Students
- Send reminders
- Assignment scheduling

# Step-by-Step:

- Go to edmodo.com and select "I'm a Teacher"
- 2. Complete registration form and select "Sign Up"
- 3. Confirm your account
- 4. Select "Create a Group" and enter class information
- 5. Share the 6-digit code with students

#### Additional Resources:

https://support.edmodo.com/hc/en-us/categories/200328890 https://support.edmodo.com/hc/en-us/categories/200331474 https://www.edmodo.com/training

Brought to you by TTU Teach Ag

Be sure to follow us on your favorite social media platforms: @TTUTeachAg

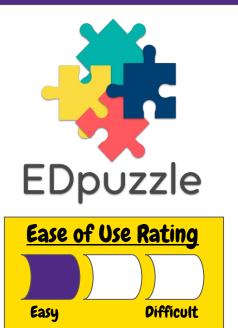

Name of Ed Tech: EDpuzzle Cost: Free

**Description:** EDpuzzle is a web-based program that allows teachers to create engaging, interactive videos for their courses. You can clip videos, add voice notes, comments, quizzes, and provide feedback within the program. For those with Google Classroom, it allows you to share straight to a specific class.

"EDpuzzle is a super simple to use. The ability to make pre-existing videos interactive so easily is reason enough to try it out with your students"

## **Applications:**

- Creating interactive videos
  - Voice notes
  - Quizzes
  - Comments
- Introduction and closure activities

Scan me for a sample video with quiz questions!

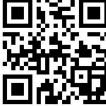

Note: You will be required to create an account to view the video.

## Step-by-Step:

- 1. Sign up for a free account (https://edpuzzle.com/)
- 2. Complete the tutorial
- Search for a pre-existing video
- 4. Clip, add voice notes, comments, or quiz questions
- 5. Share with your students
- 6. Provide feedback

#### Additional Resources:

https://sites.google.com/a/edpuzzle.com/edpuzzle\_teacher\_resources/ https://support.edpuzzle.com/hc/en-us

Brought to you by TTU Teach Ag

Be sure to follow us on your favorite social media platforms: @TTUTeachAg

Name of Ed Tech: Socrative

**Cost:** Freemium

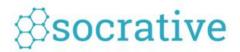

**Description:** Socrative is an easy-to-use platform for creating, managing, and implementing assessments. The interface is packed with useful features that allow you to see real-time data on student progress. The free account will host 50 students in a room while the Pro account increases capacity to 150.

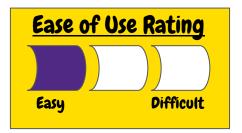

"Socrative is user friendly. Building assessments is a breeze and the students enjoy seeing real-time feedback. The Space Race function is a class favorite."

## **Applications:**

- Formative assessments
  - Quick Questions
  - Space Race
- Exit Tickets
- Visualize student progress

# Step-by-Step:

- Go to socrative.com and click "Get Free Account"
- 2. Click on "Launch" in the top ribbon, select your desired format, and build the assessment
- 3. Choose your delivery method
- Engage students in formative assessment
- 5. View reports

#### Additional Resources:

User Guide: https://www.socrative.com/materials/SocrativeUserGuide.pdf

FAQs: https://help.socrative.com/hc/en-us/articles/219987928-Frequently-Asked-Questions

https://help.socrative.com/hc/en-us/categories/202762928

Brought to you by TTU Teach Ag

Be sure to follow us on your favorite social media platforms: @TTUTeachAg

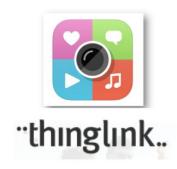

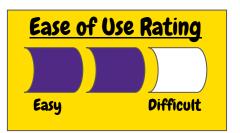

Name of Ed Tech: ThingLink Cost: Freemium

**Description:** ThingLink is a tool for creating image and video interaction tools. Teachers can layer images and videos with web links, text, photos, videos, or polls. You can also embed ThingLink graphics into your classroom blog. Paid versions offer nearly unlimited student accounts, while the free version limits you to 100 students.

"ThingLink is a great way to introduce new material. You can easily incorporate audio, video, links and more into an interactive graphic. Students love creating them too!"

# **Applications:**

- Interactive photo collage/bulletin board
- Reports
- Student projects
- Introduction and closure activities

# Step-by-Step:

- Sign up for an account
- 2. Click on create
- 3. Upload an image
- 4. Tag areas of the picture with additional images, video, web links or polls
- 5. Add students to class group
- Share your ThingLink with students.

#### Additional Resources:

https://www.thinglink.com/edu

Parts of a Plant: https://www.thinglink.com/scene/762340583418101761 Cell ThingLink: https://www.thinglink.com/scene/852594103169318912

Brought to you by TTU Teach Ag

Be sure to follow us on your favorite social media platforms: @TTUTeachAg

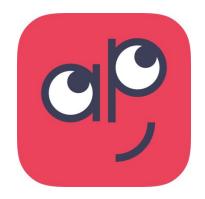

Name of Ed Tech: Recap

Cost: Free

**Description:** Recap is a powerful video reflection application that allows students to respond to teacher prompts. In addition to the video reflection, students can rate how they think they performed on a particular assignment. All video reflections are stored privately within the application for the teacher to review.

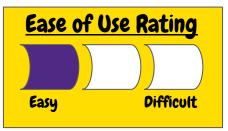

"Recap is a great way to gauge student progress via timely formative assessment video reflections. Students enjoy the switch between written reflections and video reflections as well."

# **Applications:**

- Formative assessments
- Video reflections
- Exit tickets
- KWL videos

## Try it out!

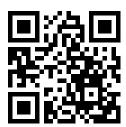

- Scan the QR code
- Enter the Pin: quuhwrx
- Complete the Recap Assignment

# Step-by-Step:

- Go to letsrecap.com and sign up for an account.
- 2. Add a class
- Invite students via email or Recap class Pin #.
- 4. Add Recap assignment.
- 5. Review student submissions and provide feedback.

Additional Resources:

Support: https://support.letsrecap.com/

Getting Started: <a href="https://vimeo.com/159384850">https://letsrecap.com/what-teachers-are-saying/</a>